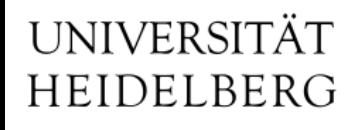

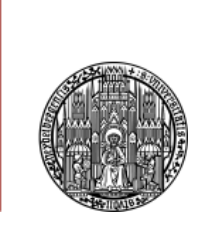

# Vorlesung, Tools" **gnuplot**

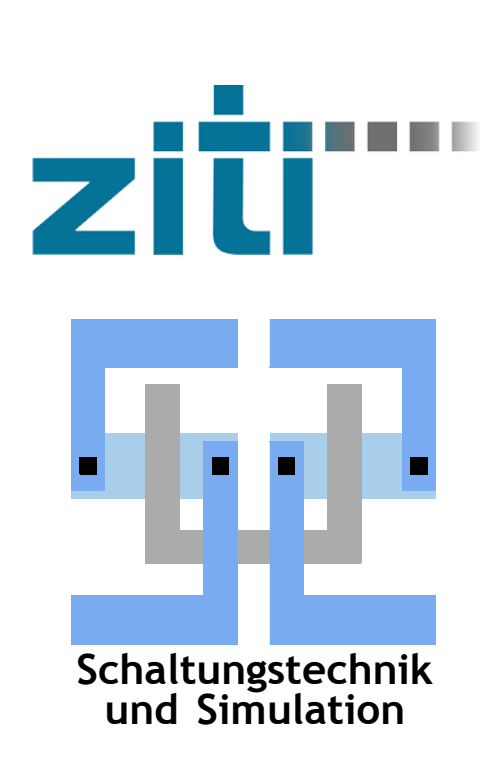

### Dr. Michael Ritzert michael.ritzert@ziti.uni-heidelberg.de

### 19.06.2024

#### **gnuplot**

- Tool zum 2- und 3-dimensionalen Plotten von Daten: Funktionen und Datenfiles.
- Einfache Fits von Funktionen
- Viele Ausgabeformate:
	- Auf Bildschirm,
	- Postscript,
	- Bitmap (JPEG, PNG, GIF, ...),
	- EPS + LaTeX (sehr nützlich für Papers, etc.),
	- EMF (für Powerpoint-Präsentationen)
	- Noch VIEL mehr...
- Hauptsächlich Steuerung über Kommandozeile. Details zu Befehlen immer mit help Befehl. Fast alle Befehle können viel mehr als hier gezeigt...
- [http://www.gnuplot.info](http://www.gnuplot.info/) Galerie: [https://gnuplot.sourceforge.net/demo\\_5.4/](https://gnuplot.sourceforge.net/demo_5.4/)

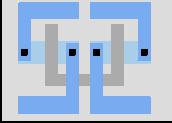

#### **gnuplot : erste Plots**

- gnuplot starten mit > gnuplot
- beenden mit
	- > exit
- Einfache 2D-Plots: > plot Funktion
- "Übliche" Funktionen sofort verfügbar. Potenz x<sup>y</sup> mit x<sup>\*\*</sup>y.
- Y-Achse skaliert per default automatisch, x-Achse nur bei Plots aus Daten-Files.
- Achsen skalieren: > set xrange [-20:20] ebenso yrange, zrange, cbrange
- log. Achse: set logscale y
- Mehrere Plots: ein plot-Befehl, Funktionen mit Komma getrennt.
- Kurzformen fast aller Befehle.

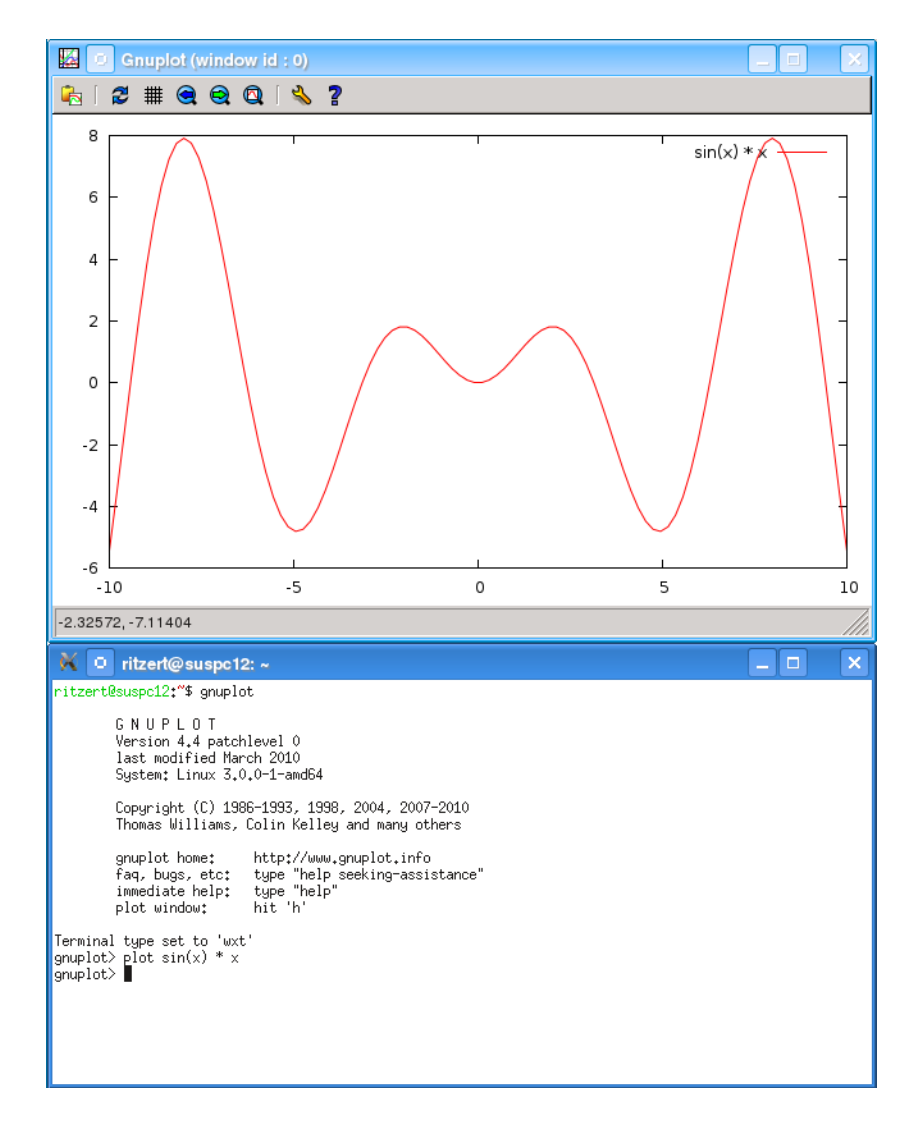

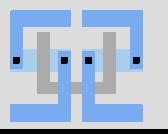

#### **gnuplot : Plotstile**

- Angabe mit "with" nach der zu plottenden Funktion.
- Linien, Punkte, Flächen. lines, points, linespoints, filledcurve
- Treppen, Histogramme, Fehlerbalken. steps, boxes, histogram, errorbars
- Farben linecolor rgb 'name' (ohne with)
- Eigene Stile (Kombinationen von Eigenschaften) definieren mit set style.

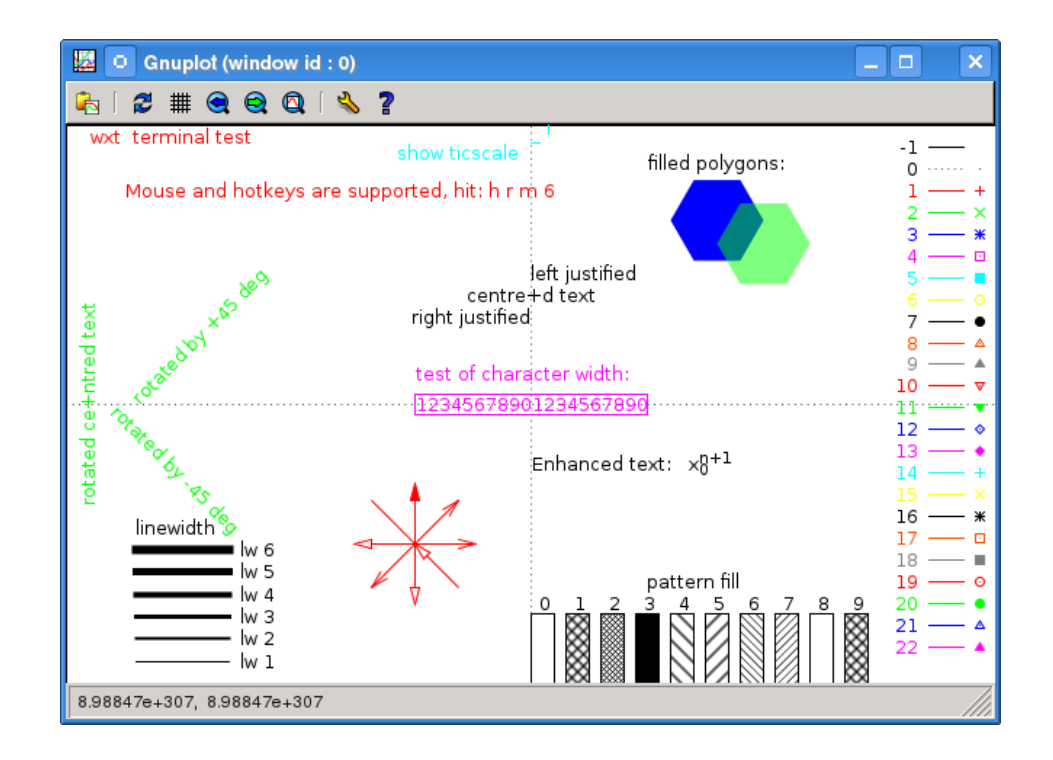

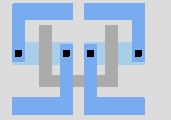

- Üblich: Text-File als Input (binary möglich)
- Beliebige Anzahl Spalten, mit Leerzeichen getrennt Adressierung über using.
- Kürzeste Form:

plot '*Datei*' (with lines title "*Titel"*)

- Mehrere Datensätze pro Datei mit zwei Leerzeilen getrennt. Addressierung über index.
- Kommentare mit # am Zeilenanfang.

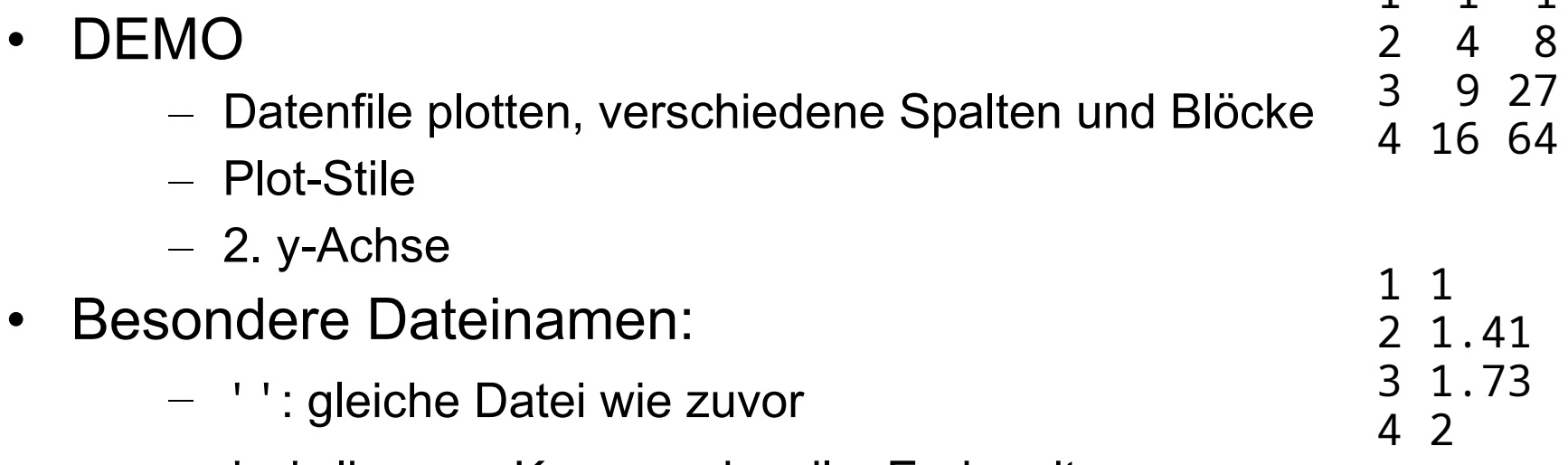

– '-': lies von Kommandozeile. Ende mit e.

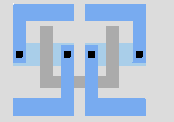

1 1 1

- gnuplot kann nach Belieben mit Werten rechnen, auch aus mehreren Spalten.
- Die Syntax ist using mit () um das Argument, das berechnet werden soll. Die Spalten werden mit \$1, \$2, ... angesprochen.
- \$0 ist ein Sonderfall: Nummer des aktuelles Punkts (ab 0).
- plot '*Datei*' using 3:(\$1+sqrt(\$2)) with lines
- Funktionen können auch vorher definiert werden: squaredSum(a,b)=sqrt(a\*\*2+b\*\*2)
- Ternärer Operator: ?:

a ? b :  $c \Rightarrow b$ , falls die Bedingung a wahr ist, c sonst. Häufig verwendet mit NaN ("not a number"  $\Rightarrow$  ignorieren): plot '…' using 1:(\$2>7 ? \$3 : NaN) ⇒ wie plot '…' using 1:3, überspringt aber Zeilen mit  $$2 < = 7$ .

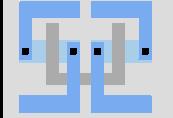

#### **gnuplot : Beschriftungen, Dekorationen**

- Überschrift über dem Plot: set title "Text"
- Legende:
	- set key on/off zum ein-/ausschalten set key *bottom left* oder set key at  $x, y$
- Legendeneintrag für einen Plot: plot … title "Text"
- Plot in Legende nicht auflisten: plot … notitle
- Achsenbeschriftung: set xlabel " Text". Ebenso für y, cb, etc.
- Striche an Achsen: (un)set xtics, etc. zum ein-/ausschalten set xtics rotate winkel zum Drehen der Beschriftung
- Gitter im Plot: set grid [x|y]

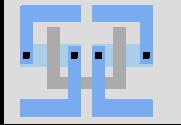

- Textlabels im Plot: set label " $Text$ " at  $x, y$
- Pfeile im Plot: set arrow from  $x1$ ,  $y1$  to  $x2$ ,  $y2$
- Linie = Pfeil ohne Kopf: set arrow ... nohead Pfeile in beide Richtungen: heads
- Beschriftung der x-Achse aus Datenfile: plot ... using x: y:xtic(spalte)
- y-Achse bei x=0: set yzeroaxis
- Änderungen übernehmen (letzten plot-Befehl mit neuen Einstellungen ausführen): replot

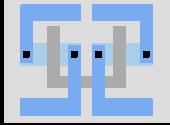

#### **gnuplot : Beschriftungen, Dekorationen III**

- String für Labels, etc. dynamisch erzeugen: sprintf und gprintf.
- Eingabe: String mit Formatanweisungen und einzufügende Werte.
- sprintf: "normale" C-Formatanweisungen.
- gprintf: gnuplot-spezifische Formatanweisungen, aber nur 1 Argument! s. help format specifiers
- qnuplot> a=3.7 qnuplot>  $s =$ sprintf( "%.1f\*\*2 = %.3f", a,  $a^{**2}$  ) gnuplot> print s  $3.7**2 = 13.690$
- Format der Achsenbeschriftung ändern: set format x "%.3f" (gnuplot-Anweisungen) z.B. "%.1s %c" für Zahlen mit 1 Nachkommastelle und SI-Präfix.

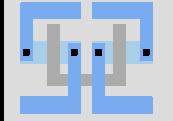

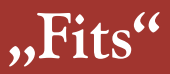

- Gegeben: Messpunktreihe und Modellfunktion mit freien Parametern
- Gesucht: Belegung der Parameter, so dass die Funktion bestmöglich zu den Messpunkten passt.
	- "bestmöglich" => Maß nötig. Üblich: Summe der quadratischen Abweichungen zwischen Funktion und Datenpunkten ("least

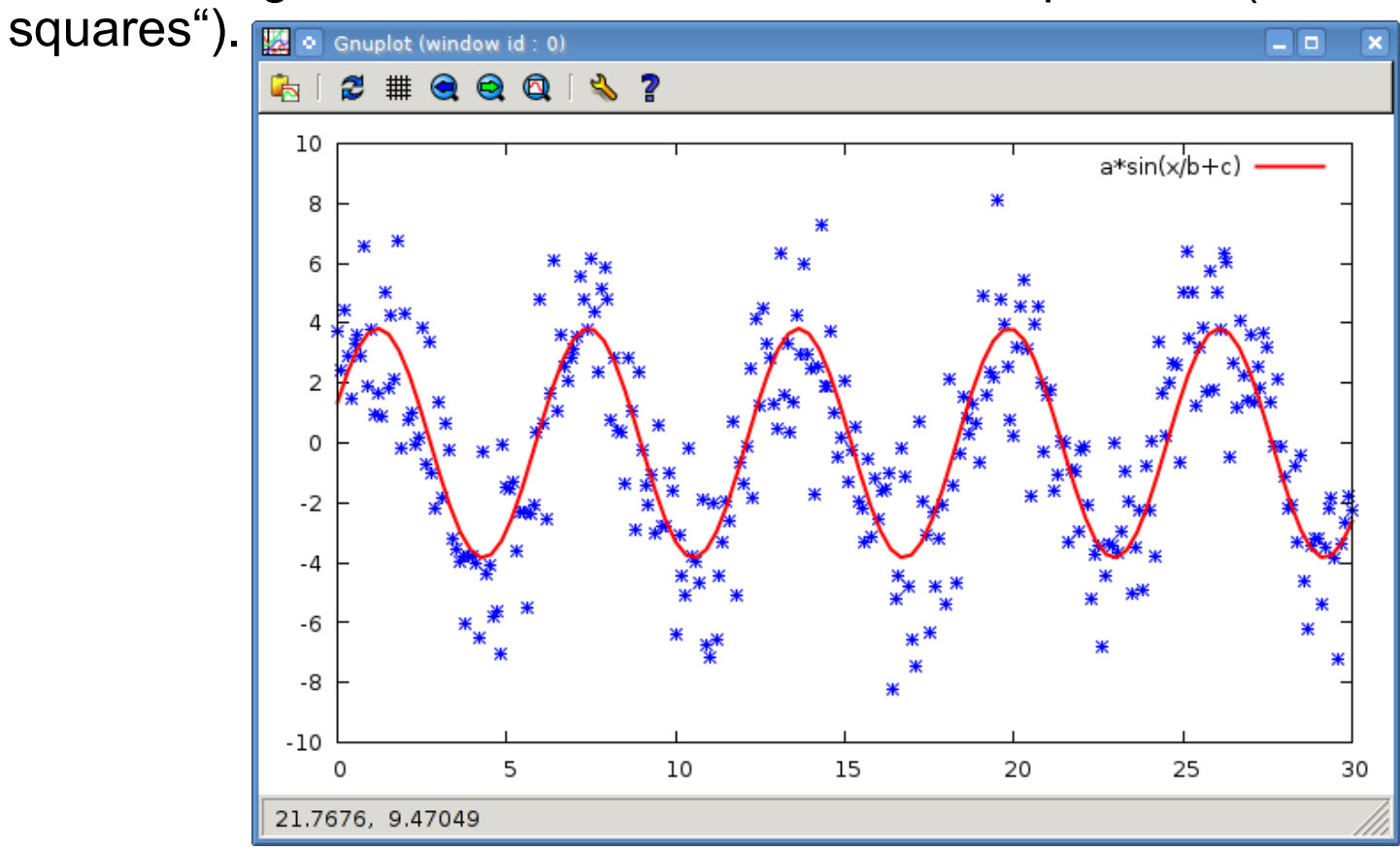

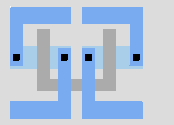

#### **gnuplot : Fits**

- fit *Funktion 'Datensatz' via var1, var2, ...*
- Anfangswerte für Variablen: einfach vorher zuweisen  $var1=42$
- Nach dem Fit: Variablen entsprechen dem Fit-Ergebnis. ⇒ können im Title, Labels, etc. eingebaut werden
- Zu fittenden Bereich einschränken: fit [von:bis] …
- (Erlaubte Werte für Variablen können nicht einfach eingeschränkt werden.)
- Gewichte können aus einer 3. Spalte gelesen werden. einfach using um 1 Spalte erweitern.
- Probleme bei sehr großen oder kleinen Zahlen! (groß/klein: >~1010, <~10-10) ⇒ auf ~1 normieren, wenn der Fit nicht passt

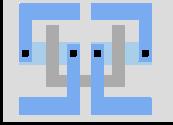

#### **gnuplot : Einfache 3D-Plots**

- einfachster 3D-Plot: plot ... with image
- x-y-Matrix in 2D, z-Werte farbcodiert.
- Farbbalken als Legende für z-Werte. Angesprochen als colorbox (cb).
- In Datenfiles: 3 Spalten für x, y, z. Matrix muss vollständig und sortiert sein!
- oder matrix plot 'file' matrix

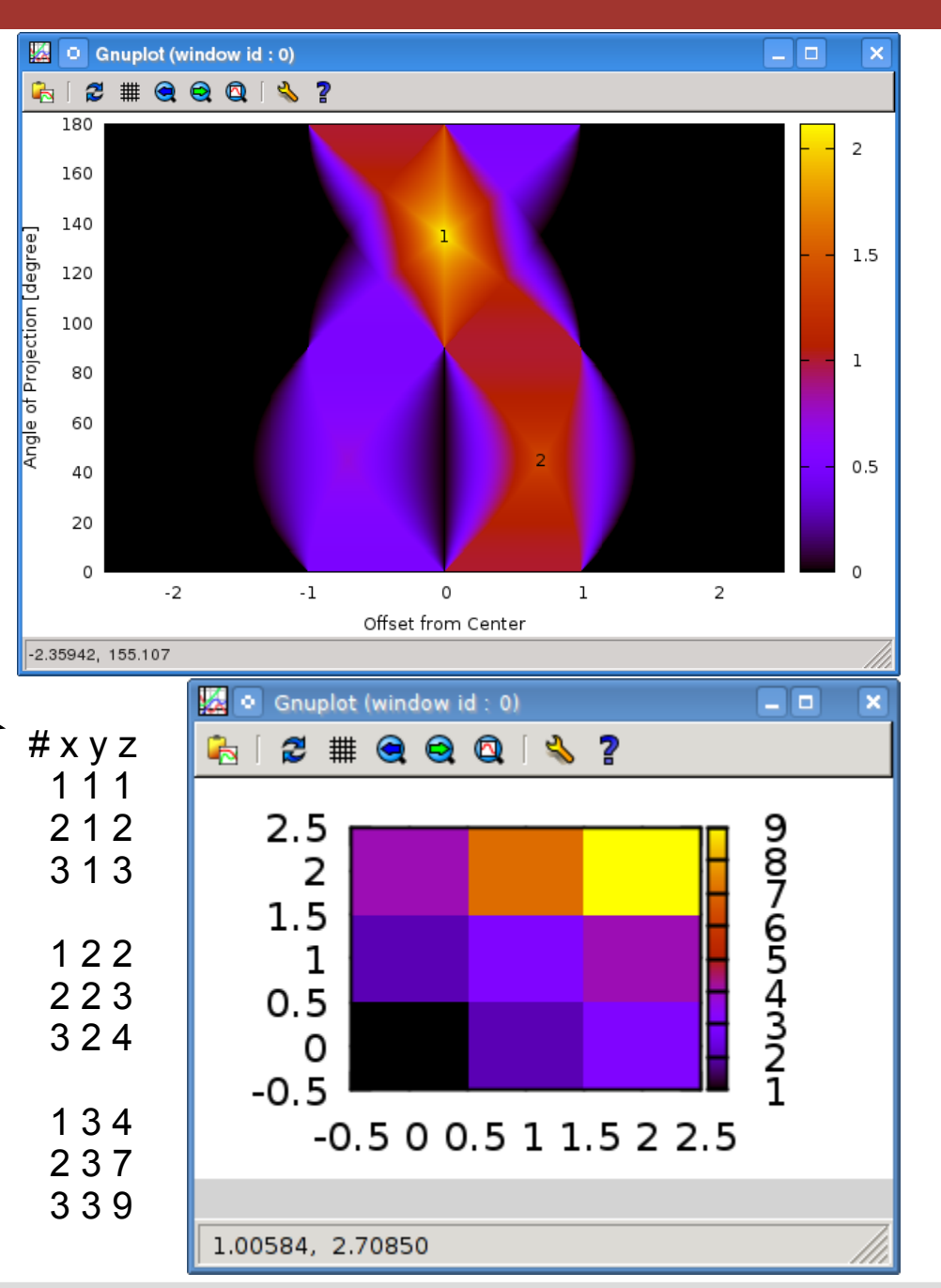

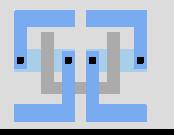

#### **gnuplot : echte 3D-Plots**

- eigener Befehl für 3D-Plots: splot
- für "bunte" Plots: set pm3d
- unabhängige Variablen: x und y
- In Datenfiles: 3 Spalten, x-Blöcke mit Leerzeilen getrennt
- oder matrix

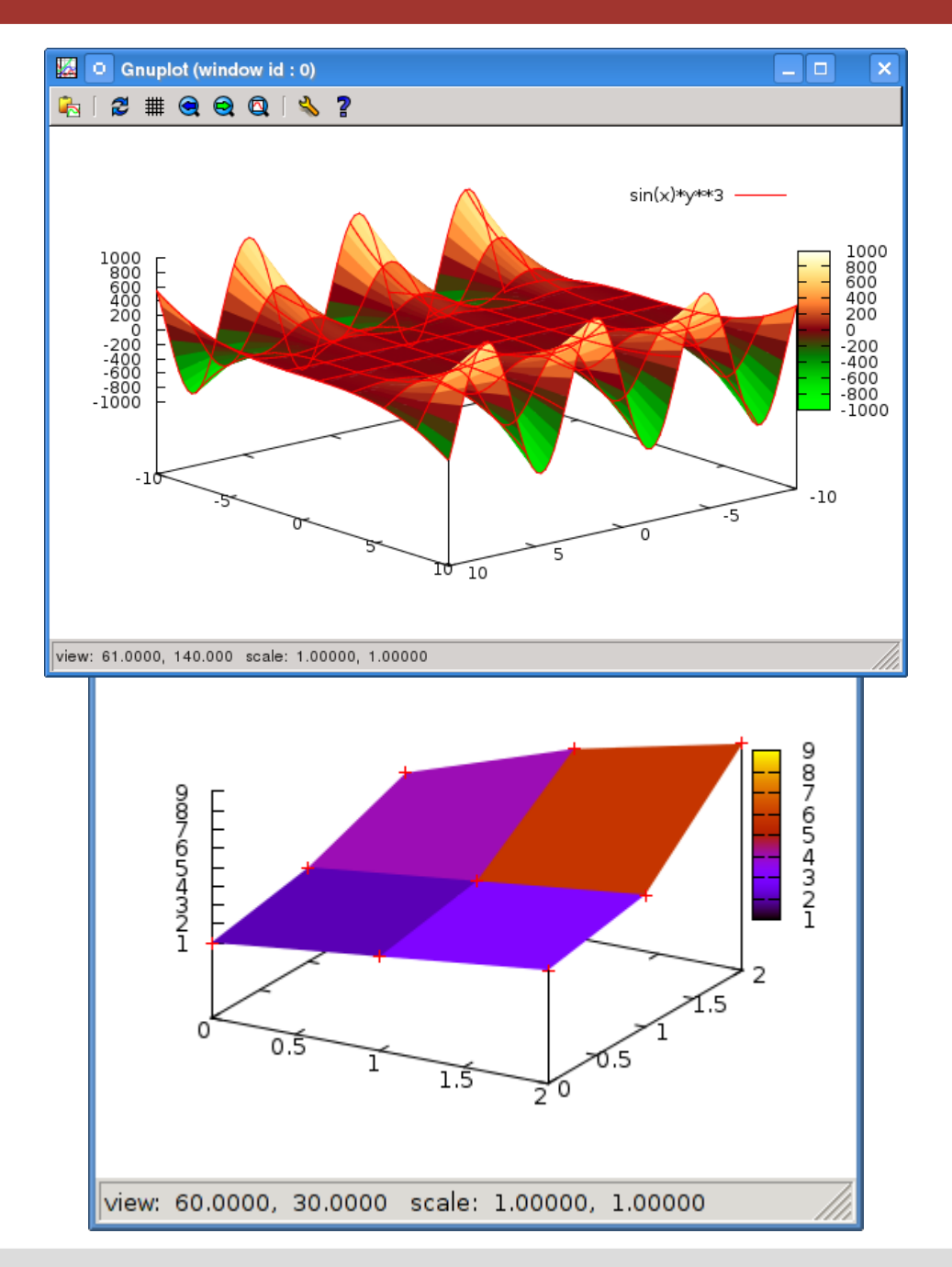

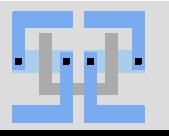

#### **gnuplot : parametrische Plots**

- parametrischer Plot: Keine Funktion von x, sondern x und y abhängig von einem weiteren Parameter.
- In parametrischen Modus: set parametric ⇒ t ist jetzt die unabhängige Variable.
- plot-Befehl nimmt zwei Funktionen für x(t) und y(t), mit Komma getrennt:

```
plot [0:2*pi] sin(t),cos(t)
```
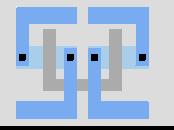

- Kurve sieht eckig aus? Anzahl Punkte erhöhen: set samples #
- Kein Taschenrechner zur Hand? gnuplot hilft: gnuplot> print sqrt(24792) + 725 \*\* 0.274 163.532362408873
- Andere Spaltentrenner im Datenfile (z.B. CSV): set datafile separator ", "
- Skript-Ausführung anhalten: pause seconds seconds = -1: auf Benutzer (Enter) warten pause mouse: Auf Mausklick warten (nicht linke Taste?)
- Alle gnuplot-Einstellungen für einen Plot anschauen, auch die ganzen Default-Einstellungen: Plot darstellen, save 'plot.gnuplot' und plot.gnuplot im Texteditor öffnen.

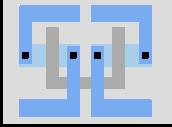

- Zuerst Ausgabeformat ("Terminal") festlegen. Hier: Postscript set term postscript enhanced color solid Jedes Terminal hat *viele* Optionen ⇒ help
- Dann Ausgabedatei öffnen: set out "Datei.ps"
- Plot ausgeben replot
- Datei schließen(!) set out Ist die Ausgabedatei nicht lesbar, fehlt meistens "set out".

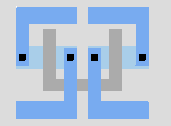

#### **gnuplot : Zusammenspiel mit LaTeX**

- epslatex Terminal: 2 Ausgabedateien:
	- Grafische Elemente als EPS,
	- Text als TeX.
- In TeX wird die .tex-Datei eingebunden, die .eps-Datei wird dann automatisch geladen.
- Für pdflatex: .eps mit epstopdf nach .pdf wandeln.
- (Zur Zeit noch? 1) Probleme mit der Breite von LaTeX-Text ⇒ viel Handarbeit nötig: Breite der Legende, Position der Achsenbeschriftungen, etc.

<sup>1</sup> <https://sourceforge.net/p/gnuplot/feature-requests/309/>

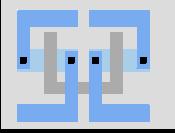

- Üblicherweise werden gnuplot-Befehle aus Skript-Dateien ausgeführt.
	- Analysen müssen oft wiederholt mit verschiedenen Daten durchgeführt werden. Die benötigten Einstellungen und Funktionen werden dann nur 1x geschrieben und wiederverwendet.
- Dazu werden einfach die Befehle untereinander in eine Textdatei geschrieben.
- Lange Zeilen könnnen mit \ an jeder Stelle umgebrochen werden.
- Zum Ausführen:
	- gnuplot auf der Kommandozeile den Namen der Datei übergeben. Springt sofort zurück auf die Kommandozeile nach Beendigung des Skripts, außer gnuplot wird mit -persist aufgerufen.
	- gnuplot starten und load "Datei.gnuplot" eingeben. Liest die Datei in der aktuellen Sitzung ein.

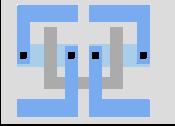

## Thank you!

#### **Histogramm aus Datenfile erstellen (einfacher Fall)**

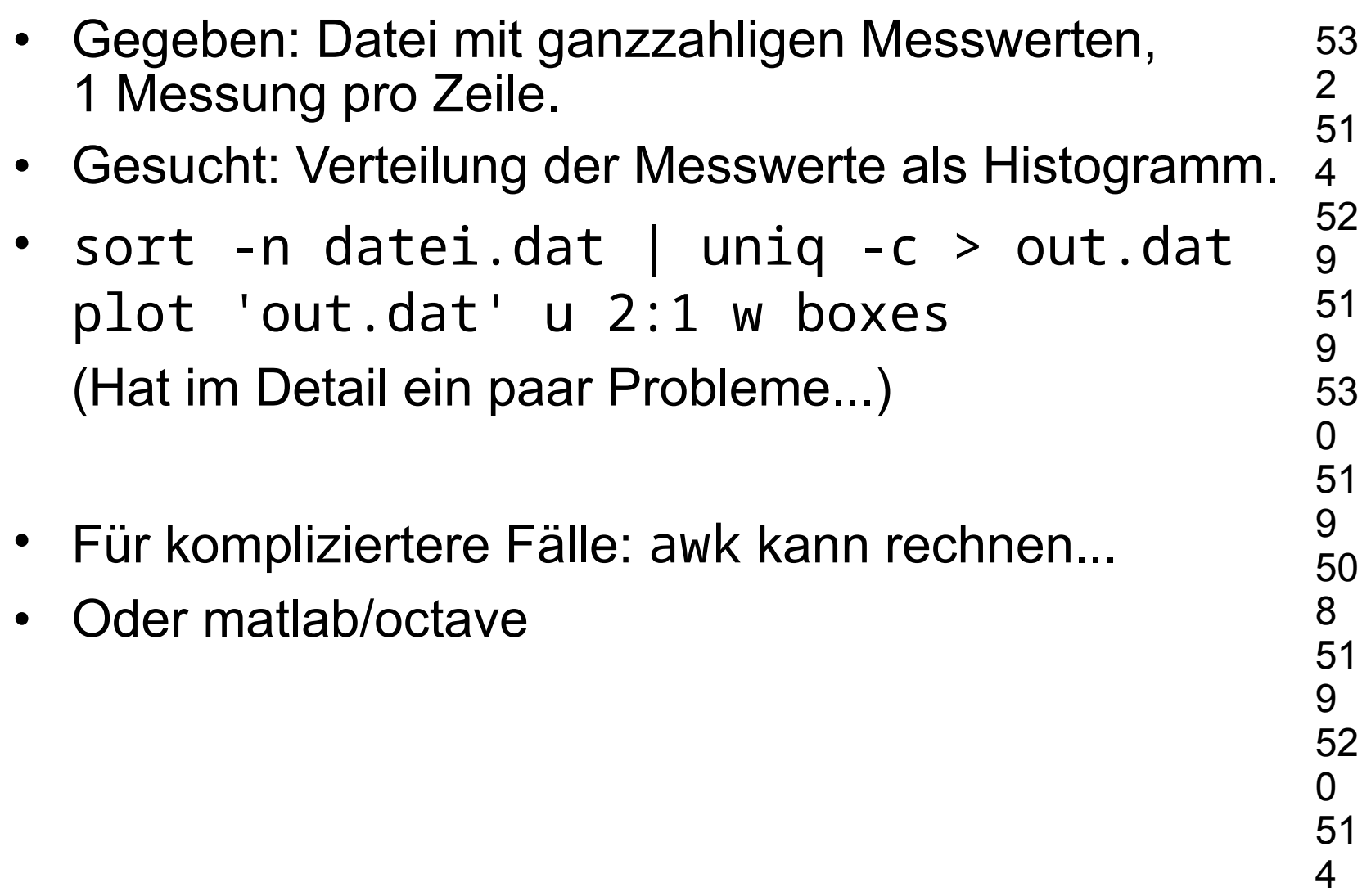

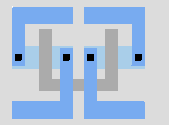